## **FAMILY INDEPENDENCE ADMINISTRATION**

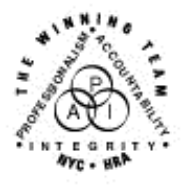

Seth W. Diamond, Executive Deputy Commissioner

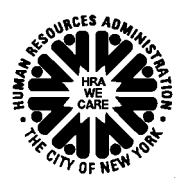

Policy, Procedures and Training

James K. Whelan, Deputy Commissioner Lisa C. Fitzpatrick, Assistant Deputy Commissioner<br>Policy, Procedures and Training Commissioner Coffice of Procedures

## **POLICY BULLETIN #07-25-SYS**

## **POS RELEASE NOTES VERSION 11.1 AND FS POS RELEASE NOTES VERSION 1.1**

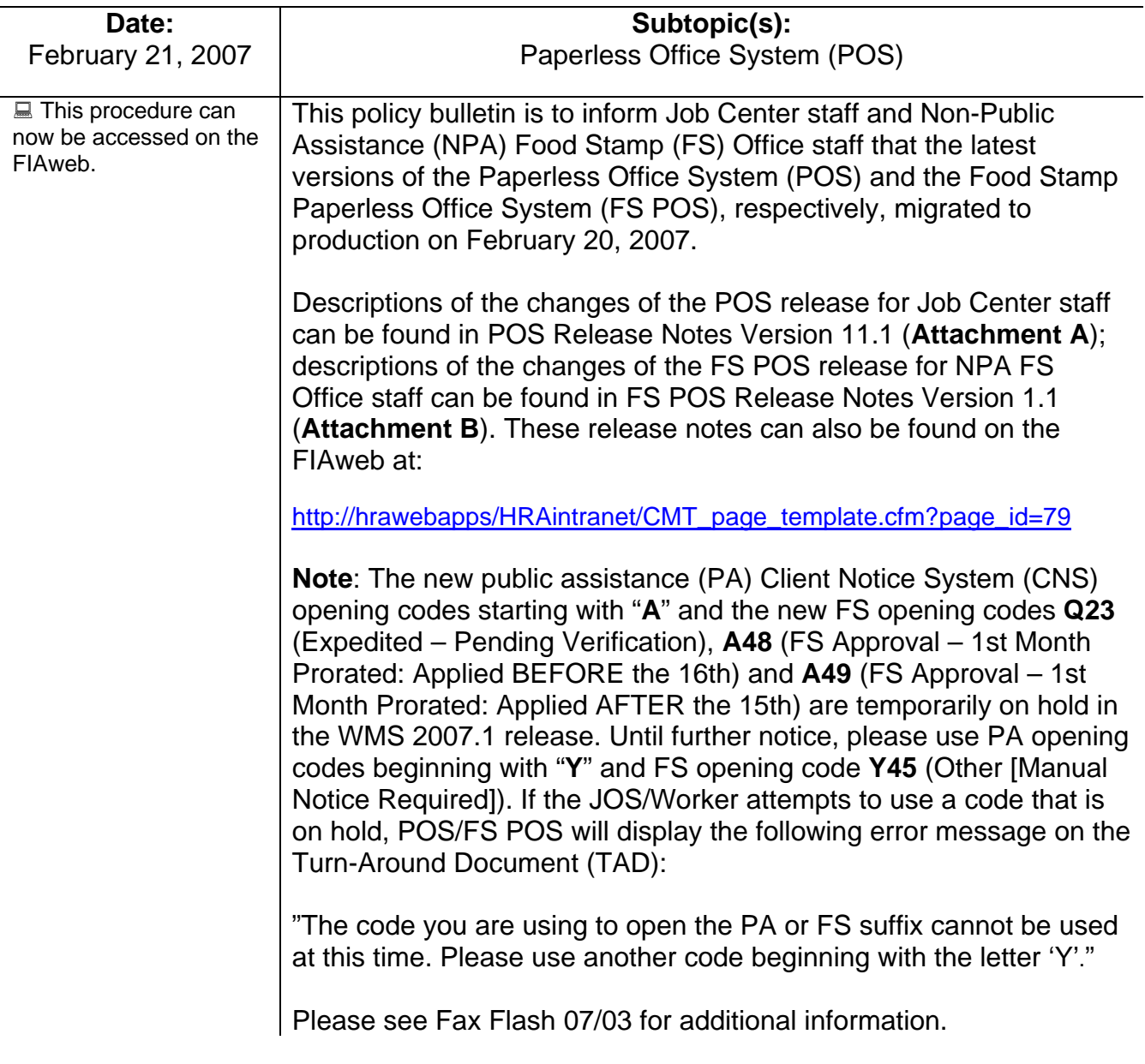

*Effective Immediately* 

**Attachments:** 

■ Please use Print on Demand to obtain copies of forms.

**Attachment A Attachment B**  POS Release Notes Version 11.1 FS POS Release Notes Version 1.1

**Version 11.1 February 20, 2007**

These Release Notes contain descriptions of changes in POS Release 11.1, scheduled for February 20, 2007. These will be distributed via HRA email. If you would like to be added to the distribution list, please contact Jose Breton. Prior Release Notes may also be found on the HRA Intranet at http://hrawebapps/HRAintranet/CMT\_page\_template.cfm?page\_id=79

## **Table of Contents**

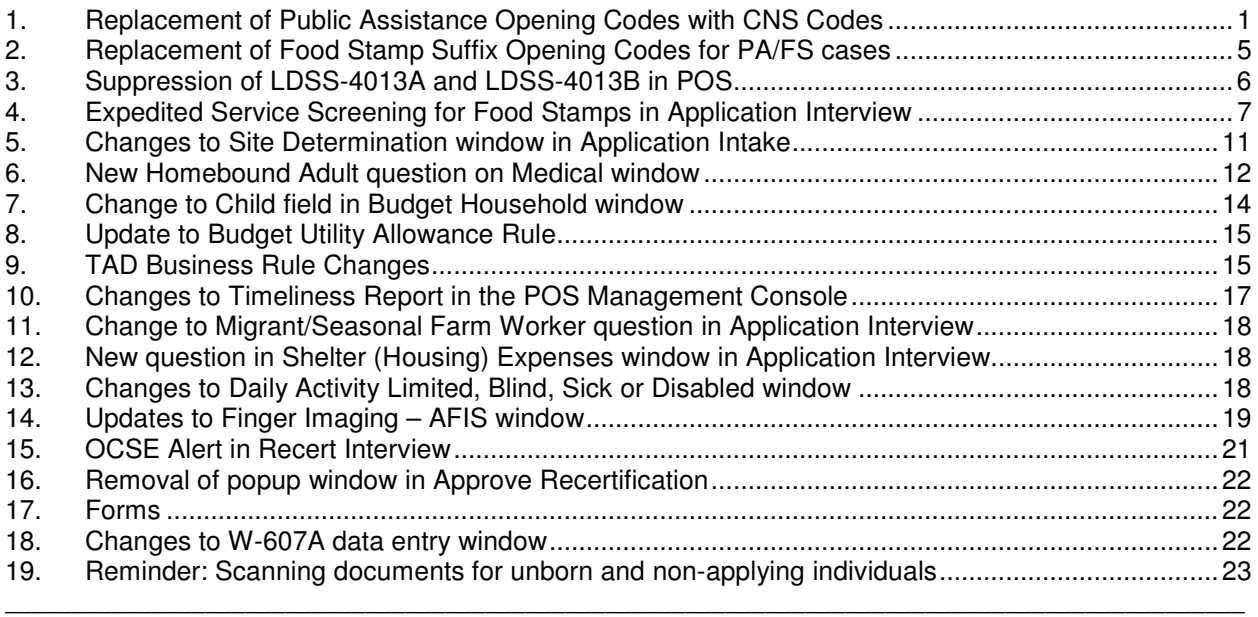

## **1. Replacement of Public Assistance Opening Codes with CNS Codes**

In WMS version 2007.1, the existing Public Assistance (PA) Suffix opening codes will be replaced with CNS-compatible codes. The following opening codes will be available on the POS TAD:

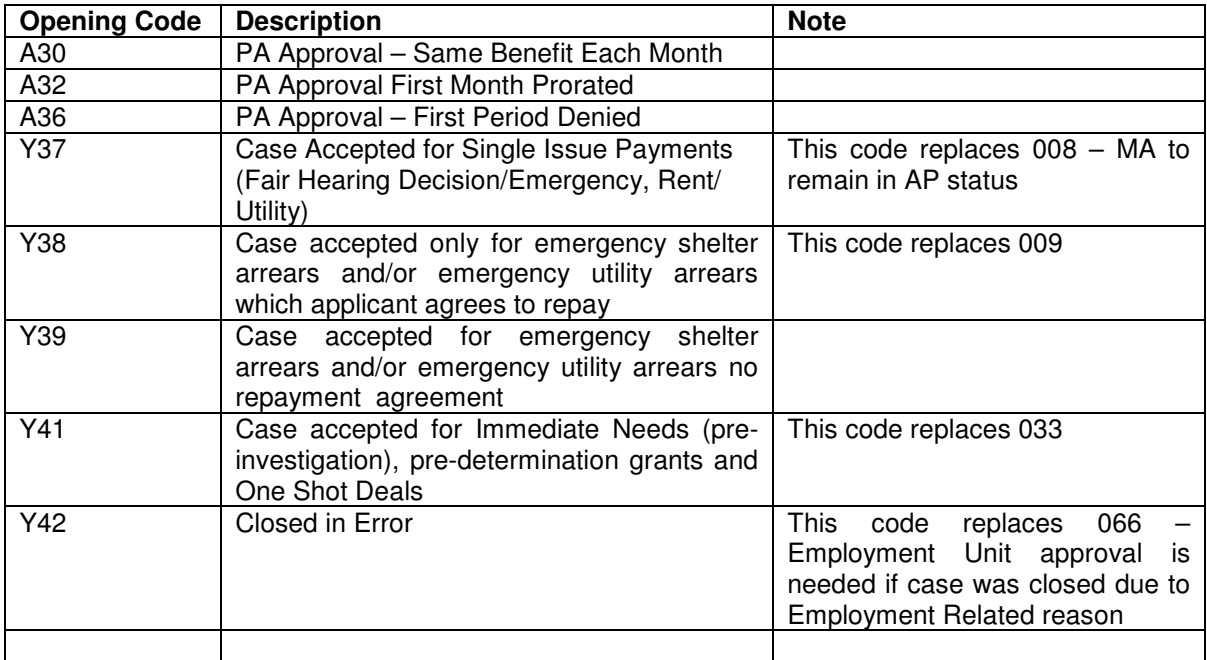

**Version 11.1 February 20, 2007**

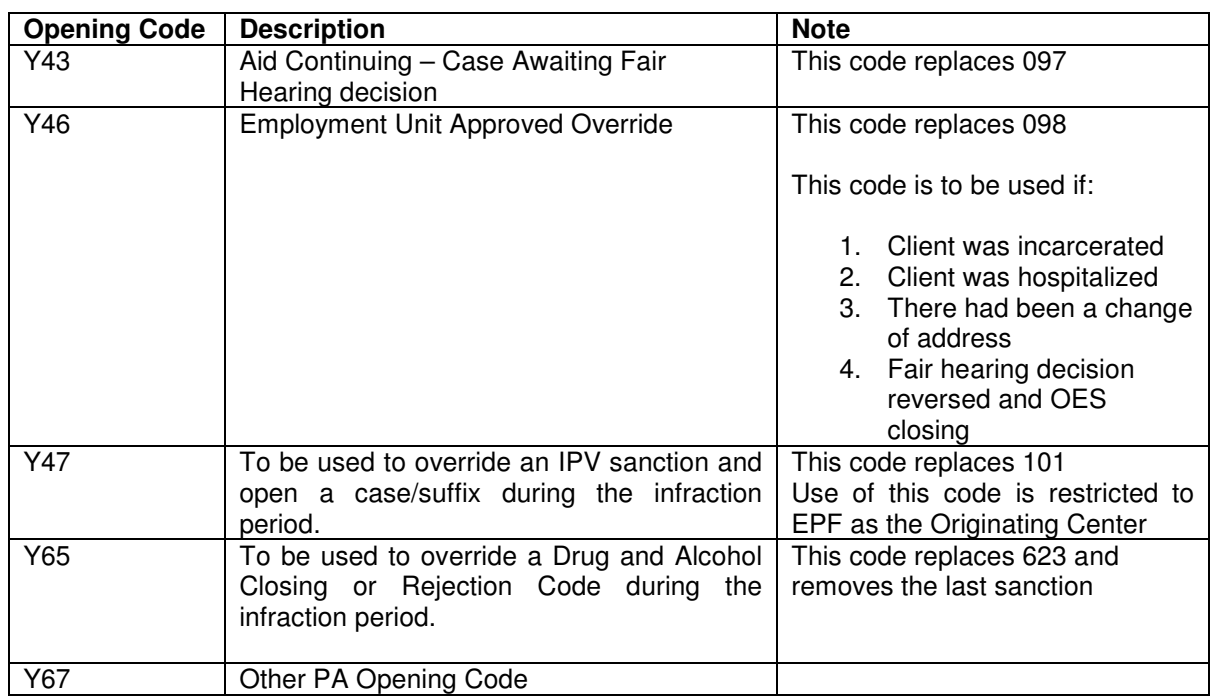

For additional information about the replacement of the PA opening codes, please see the **policy document for WMS version 2007.1**.

#### **Existing codes**

The following PA opening codes will continue to be available on the TAD when the PA Suffix Status is changed to "Active" (AC):

- 114, Override Opening Code Prior Sanction History Remains (Manual Notice)
- 400, Administrative Opening on Transitional Benefits Cases (Manual Notice)

#### **PA Opening Codes available when PA status is "Single Issue" (SI)**

When a **PA Suffix Status** of "Single Issue" (SI) is selected, the **PA Status Reason** will only list codes to be used for immediate need issuances or One Shot Deal grants:

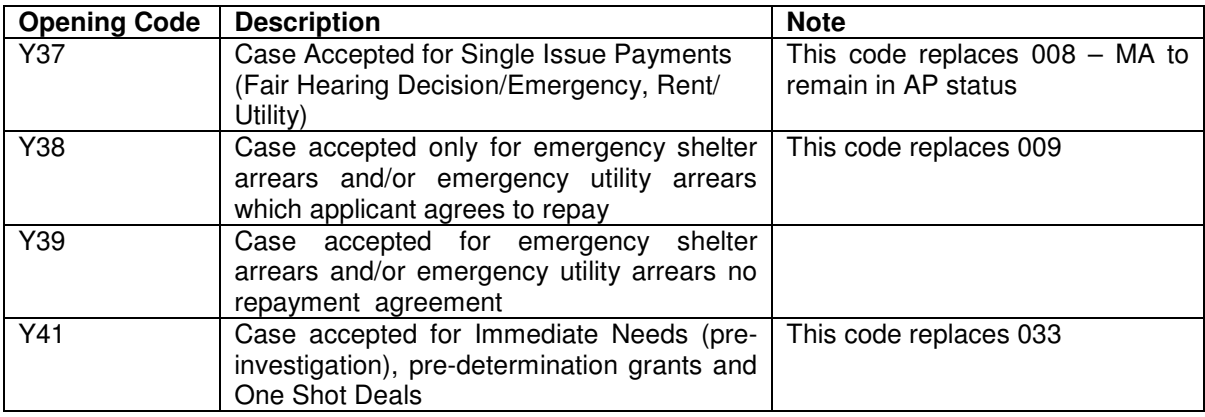

### **Version 11.1 February 20, 2007**

This will help reduce mistaken force closings of existing NPA FS cases. It will also help reduce mistaken Medicaid activations and mistaken extension of Medicaid if the PA case is denied.

PA opening code **A32** will be available when the **PA Suffix Status** is changed to "Single Issue" (SI) status for HASA cases that require activation of the MA program.

#### **Change to PA Suffix Status drop-down menu**

The following options will be removed from the PA Suffix Status drop-down list box on the TAD, Eligibility Determination and Budget Household windows:

- Active Loss of Support
- Active Illness/Loss of Employment
- Active Other

#### **Replacement of PA Opening Codes in Re-Open a Case activity**

The codes associated with the **Reason for Reopening** drop-down list box in the **Reopen Suffix** window in the **Re-Open a Case** and **Error Correction Re-Open a Case** activity will be updated to match the changes to the PA opening codes in WMS version 2007.1:

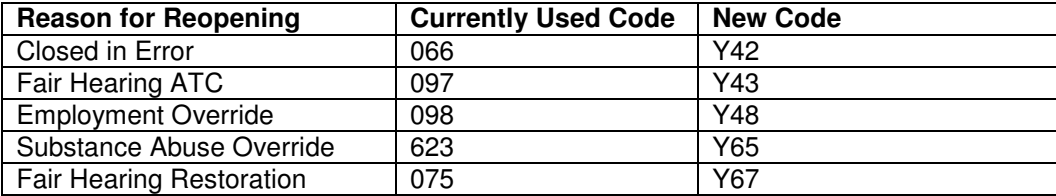

The following reopening reason will be added to the list:

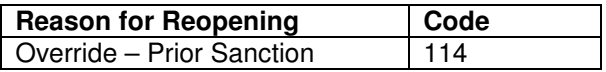

The code associated with the following reopening reason will not be changed:

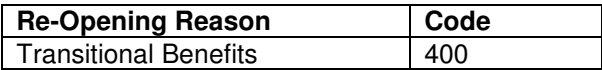

When the **Reason for Reopening** is selected, POS will pre-fill the **PA Suffix Status Reason** on the POS TAD with the appropriate code.

**Version 11.1 February 20, 2007**

*Reopen Suffix window*

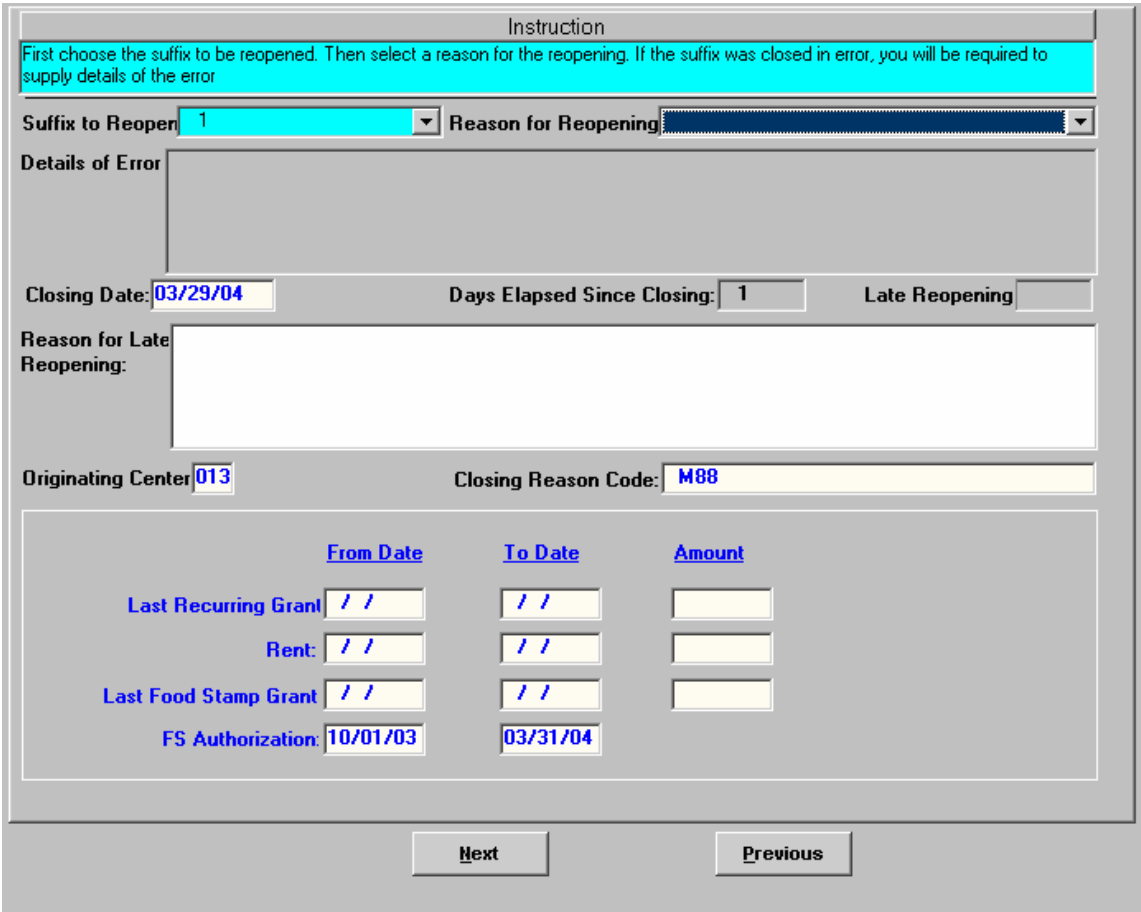

**Version 11.1 February 20, 2007**

### **2. Replacement of Food Stamp Suffix Opening Codes for PA/FS cases**

With WMS version 2007.1, three (3) new Food Stamp (FS) Suffix opening codes will be added for PA/FS cases:

- **Q23**, FS Expedited Approval: Verification Pending.
- **A48**, FS Approval: 1st Month Prorated: Applied BEFORE the 16th
- **A49**, FS Approval: 1st Month Prorated: Applied AFTER the 15th

The following FS opening codes will not be displayed for PA/FS cases:

- **Q22**, FS Expedited Approval: Verification Pending.
- **A32**, FS Approval: 1st Month Prorated: Applied BEFORE the 16th
- **A33**, FS Approval: 1st Month Prorated: Applied AFTER the 15th

FS opening code **Q23** will replace code **Q22,** FS opening code **A48** will replace code **A32** and FS opening code **A49** will replace code **A33** for PA/FS cases. Codes **A32**, **A33** and **Q22** will remain valid for NPA FS cases.

The following existing FS opening codes will remain available:

- **029**, Meets eligibility requirements-Application Filed While in Prison (BRAD H.)
- **114**, Override Opening Code Prior Sanction History Remains
- **901**, Override code to reopen case closed with Transitional FS.
- **A30**, Same Benefit Each Month
- **A34**, FS Approval Proof Provided in SECOND Thirty Days
- **A36**, FS Approval First Month Denied, Eligible in Succeeding Months
- **A39**, FS Approval NYSNIP
- **A40**, FS Approval Group Home Standardized Benefit (GHSB)
- **A42**, FS Approval NYSNIP: 1st Month Prorated; Applied before the 16th
- **A43**, Approval NYSNIP 1st Month Prorate Applied after the 15th
- **Y45**, Other (Manual Notice Required)

#### **FS opening codes when issuing Expedited Food Stamps (EFS)**

When the FS Suffix Status is changed to "Single Issue" (SI) status, POS will require an entry of Q23 or Y45 in the FS Suffix Status Reason field.

For additional information about the replacement of the FS opening codes, please see the **policy document for WMS version 2007.1**.

**Version 11.1 February 20, 2007**

### **3. Suppression of LDSS-4013A and LDSS-4013B in POS**

For cases where the **Client Notice System** (CNS) will generate the notice, the **LDSS-4013A NYC** notice (Action Taken on Your Application: Part A: Public Assistance, Food Stamp Benefits and Medical Assistance Coverage (NYC)) and **LDSS-4013B NYC** notice (Action Taken on Your Application: Part B: Public Assistance, Food Stamp Benefits and Medical Assistance Coverage (NYC)) will be suppressed in POS.

The **LDSS-4013A** and the **LDSS-4013B** must be completed by the Worker in POS and printed by the Supervisor when the **Client Notice System** (CNS) will not generate the eligibility notice.

![](_page_7_Picture_293.jpeg)

*Message for suppressed LDSS-4013A and LDSS-4013B notices*

For additional information about the CNS notices, please see the **policy document for WMS version 2007.1**.

**Version 11.1 February 20, 2007**

### **4. Expedited Service Screening for Food Stamps in Application Interview**

The **Expedited Processing** window will now appear in the **Application Interview** to allow the Worker to complete a determination of eligibility for expedited service for Food Stamps.

The first question displayed on the window will be:

Have you or anyone who is applying received Food Stamps this month?

If the applicant has not received Food Stamps this month or has received Food Stamps, but entered a domestic violence shelter this month, the following questions will appear:

- Has the Food Stamp household received Expedited Food Stamps in the past?
- Has anyone who is applying for Food Stamps had income from any sources (such as employment, SSA, SSI, UIB or contribution) this month?
- Is anyone in the household a migrant or seasonal farm worker?
- Did the household receive a HEAP payment for the current (HEAP) program year or are they anticipating receiving a HEAP payment?
- ATTENTION TO THE INTERVIEWER: Based on the interview conducted is there any indication that the applicant is in need of any non-food related personal item necessary for health and personal care?

If the applicant has received Food Stamps this month and has not entered a domestic violence shelter this month, only the "ATTENTION TO THE INTERVIEWER: Based on the interview conducted is there any indication that the applicant is in need of any non-food related personal item necessary for health and personal care?" question will appear.

Based on the answers entered during the interview and the entries made on the window, POS will complete the expedited processing determination for the case. POS will save the **LDSS-3938** (Food Stamp Application Expedited Processing Summary Sheet) form in the electronic record when the Worker clicks the **Next** button, if the form was not previously imaged for the current application. The front of the **LDSS-3938** form will be completed based on the answers in the **Application Interview** and the **Expedited Processing** window.

The reverse of the **LDSS-3938** form will be completed within the **IN/EFS Issuance** activity (formerly named "**EFS Interview**") for PA/FS applicants.

If the applicant does not qualify for expedited service, the **Immediate Needs** window will appear when the Worker clicks the **Next** button on the **Expedited Processing** window.

For One Shot Deal applicants who also wants FS, the Worker must submit the case for a paper application registration of a Non-Public Assistance (NPA) FS case and must make an eligibility determination on the NPA FS case on paper. A case comment must be made on the One Shot Deal case with the eligibility determination made on the NPA FS case.

The **Immediate Needs** window will appear after the **Expedited Processing** window in the **Application Interview** if the case is ineligible for EFS or if the client has indicated needs beyond the personal care kit and the kit will not be issued.

**Version 11.1 February 20, 2007**

*Expedited Processing window when applicant has not received FS this month*

![](_page_9_Picture_60.jpeg)

**Version 11.1 February 20, 2007**

*Expedited Processing window when applicant has received FS this month*

![](_page_10_Picture_58.jpeg)

. . .

# **POS Release Notes**

**Version 11.1 February 20, 2007**

*Immediate Needs window*

<u>u mana matang pa</u>

![](_page_11_Picture_50.jpeg)

**Version 11.1 February 20, 2007**

### **5. Changes to Site Determination window in Application Intake**

The **Site Determination** window in the **Application Intake** will be updated to add a new question, add a new field and to remove several fields.

- The new question will be: "You may be eligible for Food Stamps. Would you also like to apply for Food Stamps?" This question will be enabled when the **One Shot Deal** checkbox is checked or the **PA** checkbox is checked and the **MA** and **FS** checkboxes are not checked.
- A "Language Read" field will be added to the window.
- **The "Primary Language" field will be renamed "Language Spoken".**
- The "Hurricane Katrina Evacuee" checkbox, "Alternate Phone" text box, the "Pager/Cell Number" text box and the "Contact Person" text box will be removed from the window.

![](_page_12_Picture_324.jpeg)

#### *Revised Site Determination window*

**Version 11.1 February 20, 2007**

### **6. New Homebound Adult question on Medical window**

A new question will be added to the **Medical** window in the Application Interview, Change Case Data, Recert Interview and Re-Open a Case activity: "Is Any Adult in the Household Homebound?"

When the Worker clicks "Yes" for this question, a **Response to Question** window will appear. The Worker must select the name of the homebound adult in the "Who" drop-down list box and select the document for the adult. The Worker must then click **Yes** or **No** for the question "Did the applicant submit documentation to support a homebound status?"

POS will send the individual homebound data to NYCWAY for individuals who submitted documentation to support a homebound status when the POS activity is suspended or completed.

![](_page_13_Picture_311.jpeg)

*Medical window in Application Interview*

**Version 11.1 February 20, 2007**

*Response to Question window for 'Is any adult in the household homebound?'*

![](_page_14_Picture_62.jpeg)

**Version 11.1 February 20, 2007**

### **7. Change to Child field in Budget Household window**

To match changes in budgeting for WMS version 2007.1, POS will now pre-fill the **Child** field with a value of "**X**" on the **Budget Household** window when there is at least one individual in the suffix that is:

- At least 18 years old and less than 19 years old;
- **IDED 15 In "Active" (AC), "Single Issue" (SI), "Applying" (AP) or "Sanctioned" (SN) status for PA or FS; and**
- In a pre-high school level, high school or high school level vocational training.

**Case No Suffix Client Name Effective Dates** Center Worker Name<br>|040 || Budget Type 02B07-F  $\boxed{1}$   $\boxed{.........}$  $PAEFS$   $\overline{y}$  $\begin{array}{c|c|c|c} \hline \text{FR} & \text{Child} \\ \hline \text{L} & \text{K} & \text{L} \\ \hline \end{array}$ Heap WMS Budget POS Budget **Shelter Type Unfurnished Apartment or Room** #8 2/5/2007<br>18:04:53  $\overline{\Box}$ ]3 No.LRR Amount Water Amount Period Proration Period  $500.00$ Monthly  $\Box$ 피 ⊡  $\overline{\phantom{a}}$ 

*Child field in Budget Household window*

**Version 11.1 February 20, 2007**

### **8. Update to Budget Utility Allowance Rule**

WMS will allow an entry of **X** in the **FSUA Type** field on the **NSBL02** (Household Suffix/Financial Needs) for households without a shelter expense who pay separately for air conditioning and will allow an entry of **X** in the **Fuel Type** field for households without a shelter expense who pay separately for heat on the **Budget Household** window beginning in version 2007.1.

POS will make the proper entry in the **Proration Indicator**, **FSUA Type** and/or **Fuel Type** fields for households without a shelter expense who pay separately for heat or air conditioning to generate a Level 1 Standard Utility Allowance (SUA).

*Utilities Allowances fields on Budget Household window*

![](_page_16_Picture_590.jpeg)

### **9. TAD Business Rule Changes**

#### **Notice Budget Number Rule Update**

POS will require an entry in the **Notice Budget Number** field when:

- The PA Suffix Status is changed from "Applying" (AP) to "Active" (AC) status,
- The FS Suffix Status is changed from "Applying" (AP) to "Rejected" (RJ) status and
- POS FS Status Reason code E30, E74, F37 or M34 is selected;

*Notice Budget Number field on TAD window*

![](_page_16_Picture_591.jpeg)

#### **MA Status Activation Rule Update**

The business rule requiring a change in the MA status from (NA, RJ or CL) to (AC, SI, or SN) for alien individuals with an ACI of K, B, F, G, S and alien individuals with an ACI of T and less than 12 months in that status will no longer run for One Shot Deal cases (case category of E-SNA, EAA or EAF).

*MA Status Activation message*

![](_page_16_Picture_592.jpeg)

**Version 11.1 February 20, 2007**

#### **BCS Code Rule Update**

An entry will be required in the BCS Indicator field for all individuals less than 21 years of age on a case with a category of SNCA or SNNC. This change is made to match changes in WMS version 2007.1

*BCS field on TAD window*

![](_page_17_Picture_197.jpeg)

#### **Unit Worker Rule**

A manual entry of "SEPDT" will no longer be allowed in the **Unit Worker** field.

*Unit Worker field on TAD window*

![](_page_17_Picture_198.jpeg)

**Version 11.1 February 20, 2007**

### **10.Changes to Timeliness Report in the POS Management Console**

The following changes will be made in the Timeliness report in the POS Management Console, effective February 20, 2007.

#### **PA Timeliness**

In processing Safety Net Assistance cases where the PA file date is later than the FS file date, WMS edits prevent the release of the first PA benefit (Regular Allowance, Code 02) on the 45<sup>th</sup> day from the PA file date.

As a result, the POS report will mark the Safety Net Assistance case as timely for PA on the report if the decision on the PA Suffix (change to AC, CL or RJ) is made within 30 days and the PA file date is later than the FS file date.

For example:

A household applies for PA in the Safety Net Assistance category on 3/1/07. The FS Suffix was rejected on 2/28 for an application filed on 1/28/07. The applicant is returning within 60 days of the original FS file date, so they are considered to be returning for FS. The FS file date is 1/28.

This case has a PA file date of 3/1/07 and a FS file date of 1/28/07. The PA case is accepted on 3/22. WMS edits prevent the release of the first PA benefit on the 45<sup>th</sup> day (4/14), therefore the case is considered timely once the acceptance was processed on 3/22.

#### **FS Timeliness**

The FS timeliness measurement in the POS report will be changed from "within 30 days" to "within 30 days following the file date".

For example:

A household applies for FS on 3/1/07. The FS Suffix changed to active (AC) status on 3/31/07 and a FS benefit is issued on 3/1/07. FS processing will now be considered timely for this case.

#### **Excluded caseloads**

Per FIA senior management, the POS report will no longer exclude former Riverview HSP caseloads.

**Version 11.1 February 20, 2007**

### **11.Change to Migrant/Seasonal Farm Worker question in Application Interview**

The question "A Migrant or Seasonal Farm Worker" in the **Employment Information** window in the **Application Interview** will be replaced with the "Is Anyone in the Household a Migrant or Seasonal Farm Worker?" question from the **IN/EFS Issuance** window set. This change will help reduce duplication.

### **12.New question in Shelter (Housing) Expenses window in Application Interview**

The question "Did the Household Receive a HEAP Payment for the Current (HEAP) Program Year or Are They Anticipating Receiving a HEAP Payment?" will be added to the **Shelter (Housing) Expenses** window in the **Application Interview**.

### **13.Changes to Daily Activity Limited, Blind, Sick or Disabled window**

The **Response to Question** window for the "Has Daily Activity Limited because of an Illness/Temporary Disability or is Blind, Sick or Disabled?" question on the **Medical** window will be updated to remove the "Is Home Bound" question.

![](_page_19_Picture_352.jpeg)

**Version 11.1 February 20, 2007**

### **14.Updates to Finger Imaging – AFIS window**

In a continuing effort to clarify instructions, the preview of the W-519 form (Finger Imaging Notice) will be replaced with the following text:

#### **Finger Imaging Notice (Form W-519)**

State regulations require all case members 18 years of age and older and minor head of households applying for or in receipt of cash assistance, food stamps and/or Medicaid, including applicants for emergency assistance, be finger-imaged.

#### **An individual is exempt from this requirement if he or she meets one of the following criteria:**

- "Payee only" applicants/participants (unless non-public assistance Food Stamp or Medicaid household members).
- **Individuals physically unable to comply with this requirement because of injury or disability.** However, if the condition is temporary, an appointment to return for finger-imaging will be made.
- **•** Applicants/participants under 18 years of age unless payees for their own cases or suffixes.
- SSI (F-15), Residential Treatment (F-61) or Homebound (F-63) case.
- Emergency Assistance to Adults (EAA) household.
- Congregate Care Facility resident.
- Homebound Applicant/Participant identified with homebound indicator "Y."
- **Individuals who are sanctioned, ineligible (such as ineligible aliens) or disqualified (for food** stamps).

**Version 11.1 February 20, 2007**

*Finger Imaging – AFIS window*

![](_page_21_Picture_48.jpeg)

**Version 11.1 February 20, 2007**

### **15.OCSE Alert in Recert Interview**

POS will receive a monthly file from OCSE indicating cases that must be evaluated for a possible OCSE appointment. In the WMS Message section of the **Household** Screen, a new message will appear when the Worker starts the Recert Interview activity if the case appears on the OCSE file: "[Name of Child] OCSE This individual is not known to OCSE."

![](_page_22_Picture_291.jpeg)

In the **Required Household Information** window, the following message will appear if the case appears on the OCSE file: "[Name of Child] is not known to OCSE. Please evaluate case for possible OCSE appointment." The Worker must click OK and evaluate the case to determine whether an OCSE appointment is necessary.

#### *Required Household Information window*

![](_page_22_Picture_292.jpeg)

**Version 11.1 February 20, 2007**

### **16.Removal of popup window in Approve Recertification**

The "Recertification Interview Completed?**"** popup window will no longer appear in the **Approve Recertification** and **Approve Error Correction – Recert Interview** activities when the case is closed for failing to keep the recertification interview.

### **17.Forms**

The following POS forms were updated to match changes to the paper form:

- **M-858d**, Utility Guarantee.
- **W-648**, Public Assistance Budget Computation.

### **18.Changes to W-607A data entry window**

The following changes will be made in the data entry window for form W-607A (Request for Identification Card/Temporary Medicaid Authorization/ Update Existing CBIC) on the **Forms Data Entry** window:

- A Case Name field will be added
- Three fields will be added to allow the Worker to enter the name of the authorized representative: First Name, M.I. (Middle Initial), Last Name
- A checkbox will be added: Finger Imaging/Photo/Signature Completed
- The following words will be added at the end of the sentence "The same two pieces must be presented at D&C": "or FS Reception"
- The sentence "Is applicant receiving EFS and/or IN grant" will be reworded: Is the applicant receiving Expedited Food Stamps and/or Immediate Needs Grant?
- The sentence "Is Payee correctly established?" will be reworded: Is the payee correctly established?
- The sentence "Is Mailing Address different than that on WMS?" will be reworded: Is the mailing address different than that on WMS?
- The "Mail Permanent Card and Temporary DSS-4113-2" checkbox will be renamed: Mail Permanent Card and Temporary Medicaid Card (LDSS-4113-2) (CBIC menu function 1)
- The "Over the Counter Permanent Card DSS4113-2 to Card Control" checkbox will be renamed: Over the Counter Permanent Card Request (LDSS-4113-2) to Card Control (CBIC menu option 2)
- A new checkbox will be added: Authorized Representative Card (CBIC menu option 3)
- The "Agency Pickup" radio button will be renamed: Agency Pickup (at OTC Site)
- The "Mailed" radio button will be renamed: Mail
- The "DSS-2831-A (Complete Section IV on reverse)" checkbox will be renamed: Temporary Medicaid Authorization (LDSS-2831-A)

**Version 11.1 February 20, 2007**

*Revised W-607A data entry window*

![](_page_24_Picture_140.jpeg)

![](_page_24_Picture_141.jpeg)

![](_page_24_Picture_142.jpeg)

## **19.Reminder: Scanning documents for unborn and non-applying individuals**

In POS, documents for an unborn should be indexed under the pregnant individual's name and documents for non-applying (PA/MA/FS individual status is NA/NA/NA) household members should be scanned under the casehead or payee's name.

**Version 1.1 February 20, 2007**

These Release Notes contain descriptions of changes in FS POS Release 1.1, scheduled for February 20, 2007. These have been distributed via HRA email. If you would like to be added to the distribution list, please contact Jose Breton. These and prior Release Notes may also be found on the HRA Intranet at http://hrawebapps/HRAintranet/CMT\_page\_template.cfm?page\_id=79

### **Table of Contents**

![](_page_25_Picture_832.jpeg)

## **1. TAD Transmission from POS to WMS**

The Supervisor will be able to transmit the FS TAD (Turn-Around Document) information from POS to WMS at the end of the approval activity. The TAD will be transmitted when the Supervisor approves the windows in the activity and clicks on the **Xmit** button in the **Approval Elements** window. If the case remains in "Applying" (AP) at the end of an approval activity, the TAD will not be transmitted.

TAD transmission will be available to FS Supervisors in the following POS approval activities:

- Approve FS Application Interview
- Approve EFS Issuance
- **Approve FS Change Case Data**
- **Approve FS Recert**
- **-** Approve Error Correction FS Application Interview
- **Approve Error Correction EFS Issuance**
- Approve Error Correction FS Change Case Data
- **Approve Error Correction FS Recert**

**Version 1.1 February 20, 2007**

### **2. Changes to FS Reception Intake**

The **FS Reception Intake** activity allows the Receptionist to record applicant information, capture the necessary signature, complete an expedited processing determination, schedule an eligibility interview appointment and register the FS application.

The following changes will be made in this activity:

#### **Mailing Address for Undomiciled Applicants**

On the **Address** window, POS will pre-fill the default GPO mailing address for undomiciled applicants. If the applicant has a mailing address, the Receptionist should type it into the field.

For additional details about addresses for undomiciled applicants, please see Policy Bulletin (PB) # 03-13-ELI (Mailing Address for Homeless Applicants/Participants).

#### *Address window*

![](_page_26_Picture_264.jpeg)

**Version 1.1 February 20, 2007**

### **Applicant Signature window**

The **Applicant Signature** window will be updated to allow the Receptionist to indicate that the **W-120** (Food Stamp Benefits Application Signature Form) signature was already captured or that the applicant submitted a signed paper W-120 form.

![](_page_27_Picture_121.jpeg)

**Version 1.1 February 20, 2007**

#### **New window: Scheduled Appointment**

A new window named **Scheduled Appointment** will appear when the Receptionist resumes a Reception Intake for which an application interview appointment was already scheduled. For these intakes, the scheduled appointment will be displayed and the Receptionist will indicate whether the appointment should be rescheduled. If the appointment is not rescheduled, the **Intake Completion** window will appear to allow the Receptionist to register the FS case.

#### *Scheduled Appointment window*

![](_page_28_Picture_192.jpeg)

**Version 1.1 February 20, 2007**

### **3. Registering a mailed or faxed application through FS Reception Intake**

To register a mailed or faxed application, the Eligibility Specialist should go into MONIQ, click on the **FS Reception** menu and select **New Intake**. This will start the **FS Reception Intake** activity.

![](_page_29_Picture_319.jpeg)

### **4. FS Application Interview scheduled at the completion of the intake**

#### **Reception Intake**

When the Receptionist registers an application using the FS Reception Intake and completes the activity, a **FS Application Interview** will be placed in the **FSAPP** queue, with the scheduled appointment date and time in the **Scheduled For** column.

#### **CBO Intake**

When a community-based organization (CBO) submits an application to HRA via POS, a **FS Application Interview** will be placed in the **CBOAP** queue, with the scheduled appointment date and time in the **Scheduled For** column.

**Version 1.1 February 20, 2007**

*Activities Management window with FSAPP queue selected*

![](_page_30_Picture_70.jpeg)

*Activities Management window with CBOAP queue selected*

![](_page_30_Picture_71.jpeg)

**Version 1.1 February 20, 2007**

#### **Interviews at the site**

When the applicant appears for a scheduled interview at the site, the FS Receptionist will:

- Click on the ticket in the FS Application Interview queue in the **MONIQ Ticket List**.
- Click on the **Assign** button.
- Select the Supervisor whose group will conduct the interview in the MONIQ Assignment window. The Supervisor's WMS ID will appear in the **Caseload** column.

The Supervisor will:

- Go to the **FS Supervisor Queue** in the **Activities Management** window.
- Click on the **Worker** radio button, type **FSAPP** or **CBOAP** in the text box and press the **Enter** key on the keyboard.
- Select the **FS Application Interview** from the queue and click on the **Assign** button**.**
- Select the Eligibility Specialist who will interview the applicant in the popup window and click OK.

The Eligibility Specialist will:

- Call the applicant's ticket in MONIQ.
- Go to the waiting area to call the applicant and return to the desk for the interview.
- Click on the **Answered** button in MONIQ.
- Click on the **Open POS** button.
- Start the **FS Application Interview** from their queue.
- Interview the applicant per current procedure.

Once the interview is completed, the Eligibility Specialist must return to MONIQ to finish the ticket.

#### **Telephone Interview**

For a telephone interview, the Supervisor will:

- Go to the **FS Supervisor Queue** in the **Activities Management** window.
- Click on the **Worker** radio button, type **FSAPP** or **CBOAP** in the text box and press the **Enter** key on the keyboard.
- Select the **FS Application Interview** from the queue and click on the **Assign** button**.**
- Select the Eligibility Specialist who will interview the applicant in the popup window and click OK.

The Eligibility Specialist will:

- Start the **FS Application Interview** from their queue.
- Call the applicant at the contact telephone number listed in the **Case Member Information** window.
- Interview the applicant per current procedure.

**Version 1.1 February 20, 2007**

*MONIQ Ticket List, FS Appl Interview Queue*

![](_page_32_Picture_64.jpeg)

*MONIQ Assignment window*

![](_page_32_Picture_65.jpeg)

**Version 1.1 February 20, 2007**

### **5. Changes to FS Application Interview**

The following changes will be made to the **FS Application Interview** activity:

- A new window named **Case Member Information** will appear after the **Household Screen**. This window is fully described later in this document.
- The **Finger Imaging – AFIS** window will not be displayed for applications submitted via communitybased organizations (CBO) in the USDA pilot program that qualify for a telephone interview. These cases are exempted from the finger imaging requirement.

### **6. Change to EFS Issuance**

POS will use the coupon amount from the budget authorized on the TAD to calculate the pro-rated grant for households that qualify for expedited Food Stamp Benefits (grant code 53 or 55).

The following message will no longer appear for households with recurrent income:

"Household has a recurring income. You should calculate a Food Stamp Only Scratchpad budget and enter the coupon amount from FS Only Budget field."

### **7. Changes to FS Recert Interview**

The following changes will be made to the **FS Recert Interview** activity:

 A new window named **Case Member Information** will appear after the **Household Screen**. This window is fully described later in this document.

#### **8. Case Member Information window**

A new window named **Case Member Information** will be added to the **FS Application Interview** and **FS Recert Interview** activities. This window will allow the Eligibility Specialist to ask the applicant/recipient whether anyone lives with them who is not currently listed on the case. The upper section of the window will indicate the household members who currently appear on the POS/WMS case.

In the **FS Application Interview**, the window will also indicate whether the case is scheduled for a telephone interview and will display the contact telephone number and extension that the Eligibility should call for the interview.

If the applicant answers "Yes" for the question 'Is there anyone who lives with you who is not listed above?" in the **FS Application Interview**, POS will display the following text in the **Next Action** section: "Please click the "Next" button. POS will launch the Application Modification activity to allow you to add the other household member(s)." If the applicant answers "No" for the question, POS will display the following text in the **Next Action** section: "Please click the "Next" button. POS will display the next window in the FS Application Interview activity."

If the recipient answers "Yes" for the question 'Is there anyone who lives with you who is not listed above?" in the **FS Recert Interview**, POS will display the following text in the **Next Action** section: "Please click the "Next" button. POS will launch the Case Member Addition activity to allow you to add the other household member(s)." If the recipient answers "No" for the question, POS will display the following text in the **Next Action** section: "Please click the "Next" button. POS will display the next window in the FS Recert Interview activity."

**Version 1.1 February 20, 2007**

*Case Member Information window*

![](_page_34_Picture_47.jpeg)

**Version 1.1 February 20, 2007**

### **9. Changes to Adults in Household window**

The following fields will be removed from the **Adults in Household** window in the **Application Modification** and **Case Member Addition** activities:

- **Birth Certificate No.**
- **Parents' Names**
- County of Birth

![](_page_35_Picture_126.jpeg)

**Version 1.1 February 20, 2007**

### **10.Changes to Children in Household window**

The following fields will be removed from the **Children in Household** window in the **Application Modification** and **Case Member Addition** activities:

- **Birth Certificate No.**
- **County of Birth**

![](_page_36_Picture_117.jpeg)

**Version 1.1 February 20, 2007**

### **11.Changes to Individual Detail window**

The following fields will be removed from the **Individual Detail** window:

- **Birth Cert No**
- **-** Country of Birth
- **State**
- **County of Birth**
- **Education Level**
- **Highest Degree Obtained**

*Individual Detail window*

![](_page_37_Picture_137.jpeg)

**Version 1.1 February 20, 2007**

### **12.Change to Migrant/Seasonal Farm Worker question in Application Interview**

The question "A Migrant or Seasonal Farm Worker" in the **Employment Information** window in the **Application Interview** will be replaced with the "Is Anyone in the Household a Migrant or Seasonal Farm Worker?" question from the **EFS Issuance** window set. This change will help reduce duplication.

*Employment Information window*

![](_page_38_Picture_196.jpeg)

*Response to Question window for 'Is anyone in the household a migrant or seasonal farm worker?'*

![](_page_38_Picture_197.jpeg)

**Version 1.1 February 20, 2007**

### **13.New question in Shelter (Housing) Expenses window in Application Interview**

The question "Did the Household Receive a HEAP Payment for the Current (HEAP) Program Year or Are They Anticipating Receiving a HEAP Payment?" will be added to the **Shelter (Housing) Expenses** window in the **Application Interview**.

*Shelter (Housing) Expenses window*

![](_page_39_Picture_146.jpeg)

**Version 1.1 February 20, 2007**

### **14.Changes to employment windows**

The employment windows will be updated to remove unnecessary fields.

#### **Is Employed?**

The following fields will be removed from the **Response to Question** window for the "Is Employed?" question:

- **IS Health Insurance Available through Your Employer (even if you are not participating)?**
- Do you have child or dependent care expenses due to employment (including job search)?
- Do you have other employment-related expenses (including job search)?

![](_page_40_Picture_320.jpeg)

#### **Is Self-Employed?**

The following fields will be removed from the **Response to Question** window for the "Is Self-Employed?" question:

- Is Health Insurance Available to you (even if you are not participating)?
- Do you have child or dependent care expenses due to employment (including job search)?
- Do you have other employment-related expenses (including job search)?

![](_page_40_Picture_321.jpeg)

**Version 1.1 February 20, 2007**

#### **Is Unemployed?**

The following fields will be removed from the **Response to Question** window for the "Is Unemployed?" question:

- **IS Health Insurance Available through Your Employer (even if you are not participating)?**
- Do you have child or dependent care expenses due to employment (including job search)?<br>Do you have other employment-related expenses (including iob search)?
- Do you have other employment-related expenses (including job search)?

![](_page_41_Picture_164.jpeg)

**Version 1.1 February 20, 2007**

### **15.Changes to In-Center Referral**

The **In-Center Referral** activity will now list the following activities at FS sites:

 Application Modification, Case Member Addition, FS Application Interview, FS Change Case Data and FS Recert Interview

![](_page_42_Picture_241.jpeg)

### **16.Changes to Other Utilities window**

The following fields will be removed from the **Response to Question** window for the "Do you (or anyone who lives with you) have other utilities (water, etc) billed separate from your rent or mortgage?" question because they are not required for FS cases:

- **Arrears**
- Amount
- **Period From**
- Period To

**Version 1.1 February 20, 2007**

*Shelter (Housing) Expenses window*

![](_page_43_Picture_101.jpeg)

*Response to Question window for 'Do you (or anyone who lives with you) have other utilities (water, etc) billed separate from your rent or mortgage?'*

![](_page_43_Picture_102.jpeg)

#### **Version 1.1 February 20, 2007**

### **17.Updates to Finger Imaging – AFIS window**

In a continuing effort to clarify instructions, the preview of the W-519 form (Finger Imaging Notice) will be replaced with the following text on the **Finger Imaging – AFIS** window:

#### **Finger Imaging Notice (Form W-519)**

State regulations require all case members 18 years of age and older and minor head of households applying for or in receipt of cash assistance, food stamps and/or Medicaid, including applicants for emergency assistance, be finger-imaged.

#### **An individual is exempt from this requirement if he or she meets one of the following criteria:**

- "Payee only" applicants/participants (unless non-public assistance Food Stamp or Medicaid household members).
- **Individuals physically unable to comply with this requirement because of injury or disability.** However, if the condition is temporary, an appointment to return for finger-imaging will be made.
- Applicants/participants under 18 years of age unless payees for their own cases or suffixes.
- SSI (F-15), Residential Treatment (F-61) or Homebound (F-63) case.
- **Emergency Assistance to Adults (EAA) household.**
- **Congregate Care Facility resident.**
- Homebound Applicant/Participant identified with homebound indicator "Y."
- **Individuals who are sanctioned, ineligible (such as ineligible aliens) or disqualified (for food** stamps).

#### *Finger Imaging – AFIS window*

![](_page_44_Picture_472.jpeg)

**Version 1.1 February 20, 2007**

### **18.Changes to Intake List**

The **Intake List** allows FS reception staff to view a list of the intakes started in POS/MONIQ. It also allows staff to resume suspended or canceled intakes.

Three new columns were added to this window on 1/22/2007:

- Case Number
- **Appt Date (Appointment Date)**
- **Appt Time (Appointment Time)**

A **Print** button was also added to the window on 1/22/2007. The following columns are printed: Name, Seen By, Time Seen, Case Number, Status, Appt Date and Appt Time.

*Intake List window*

![](_page_45_Picture_227.jpeg)

**Version 1.1 February 20, 2007**

### **19.Application Interview Daily Log**

The **Application Interview Daily Log** allows FS management and reception staff to view FS application interview appointments scheduled in POS/MONIQ. This new window also allows staff to reschedule an appointment if the applicant calls or otherwise contacts the site to reschedule. It was added to POS/MONIQ on 1/22/2007

The top of the window includes a mini calendar within a drop down list box where the manager or receptionist will select the date for which they want to review appointments. The window includes the following columns: Appointment Time, Case Number, Name, CBO, Telephone Interview, Status, Contact Telephone (new) and Extension (new).

The **CBO** column indicates whether the application was referred via a community-based organization. The **Status** column indicates the status of the **FS Application Interview** ticket issued at Front Door Reception (FRED) for in-center interviews. If the ticket is waiting or has been called, the status is "Waiting". If the ticket has been called, the status is "In Progress". Once the ticket is finished, the status is "Finished". If the applicant fails to answer the tickets three times, the status is "No Show". The **Telephone Interview** column indicates whether the applicant was scheduled for a telephone interview. The new **Contact Telephone** and **Extension** columns will list the telephone number that should be called for a telephone interview.

#### **Rescheduling the FS Application Interview appointment**

To reschedule the **FS Application Interview** appointment, the manager or receptionist must select the case for which the appointment will be rescheduled and click on the **Reschedule** button. The **Interview Scheduler** window will appear for selection of the new appointment date and time. After the **Interview Scheduler**, the **Interview Appointment Confirmation** will appear. The **W-129PP** (Food Stamp Eligibility Interview Appointment Notice) form will be printed.

**Version 1.1 February 20, 2007**

*Application Interview Daily Log*

![](_page_47_Picture_47.jpeg)

**Version 1.1 February 20, 2007**

### **20.Failed to Keep Log**

The **Failed to Keep Log** allows FS management and reception staffs to view cases where it appears that the applicants failed to keep their FS application interview appointments. It was added to POS/MONIQ on 1/22/2007.

The window contains the following columns: Case Number, Name, SSN, Appointment Name, Status and Action to Take.

*Failed to Keep Log*

![](_page_48_Picture_168.jpeg)

**Version 1.1 February 20, 2007**

### **21.Forms**

The following forms will be added to FS POS:

- W-119D, Eligibility Factors and Suggested Documentation Guide
- W-120D, Notice of Outstanding Required Documentation
- W-129RR, Notice of Food Stamp Recertification Appointment

### **22.New data entry window for form W-120D**

A new data entry will be added to the **Form Data Entry** window for the W-120D form. This window will allow the Eligibility Specialist to enter the due date. The eligibility factors listed on the form are generated by the Eligibility Specialist's selection during the **FS Application Interview** or **FS Recertification Interview** activity.

#### *W-120D data entry window*

![](_page_49_Picture_248.jpeg)

**Version 1.1 February 20, 2007**

### **23.New data entry window for form W-129RR**

A new data entry window will be added to the **Form Data Entry** window for the W-129RR form. This form should be used for active cases that need to be scheduled for a recertification interview, but were not included in the automated mailing done by MIS. This window will be available in the **FS Change Case Data** activity.

![](_page_50_Picture_174.jpeg)

**Version 1.1 February 20, 2007**

### **24.Changes to W-607A data entry window**

The following changes will be made in the data entry window for form W-607A (Request for Identification Card/Temporary Medicaid Authorization/ Update Existing CBIC) on the **Forms Data Entry** window:

- A Case Name field will be added
- Three fields will be added to allow the Worker to enter the name of the authorized representative: First Name, M.I. (Middle Initial), Last Name
- A checkbox will be added: Finger Imaging/Photo/Signature Completed
- The following words will be added at the end of the sentence "The same two pieces must be presented at D&C": "or FS Reception"
- The sentence "Is applicant receiving EFS and/or IN grant" will be reworded: Is the applicant receiving Expedited Food Stamps and/or Immediate Needs Grant?
- The sentence "Is Payee correctly established?" will be reworded: Is the payee correctly established?
- The sentence "Is Mailing Address different than that on WMS?" will be reworded: Is the mailing address different than that on WMS?
- The "Mail Permanent Card and Temporary DSS-4113-2" checkbox will be renamed: Mail Permanent Card and Temporary Medicaid Card (LDSS-4113-2) (CBIC menu function 1)
- The "Over the Counter Permanent Card DSS4113-2 to Card Control" checkbox will be renamed: Over the Counter Permanent Card Request (LDSS-4113-2) to Card Control (CBIC menu option 2)
- A new checkbox will be added: Authorized Representative Card (CBIC menu option 3)
- The "Agency Pickup" radio button will be renamed: Agency Pickup (at OTC Site)
- The "Mailed" radio button will be renamed: Mail
- The "DSS-2831-A (Complete Section IV on reverse)" checkbox will be renamed: Temporary Medicaid Authorization (LDSS-2831-A)

**Version 1.1 February 20, 2007**

*Revised W-607A data entry window*

![](_page_52_Picture_55.jpeg)

![](_page_52_Picture_56.jpeg)

![](_page_52_Picture_57.jpeg)